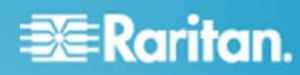

# **Release Notes for Dominion** KX III User Station Version 1.1

Date:

June 30, 2016

**Applicability:** 

Dominion KX III models:

DKX3-108, DKX3-116, DKX3-132, DKX3-216, DKX3-232, DKX3-416, DKX3-432, DKX3-464 DKX3-808 (fast switching and connections) DKX3-832, DKX-864

Release 3.2 (or above) required on the Dominion KX III

### **Dominion KX III User Station Overview**

The Dominion KX III User Station is a self-contained appliance that provides users with high-performance IP access to remote servers and workstations connected to the KX III KVM-over-IP switches. Perfect for labs, studios, control rooms, offices and data centers, the user station is easy to deploy using standard Cat5/6 cabling and Ethernet/IP technology. The User Station has a powerful desktop user interface that is flexible and productive. Supporting multiple KVM-over-IP sessions over single or dual monitors, users can simultaneously access, view and control 8 or more servers.

#### **Release 1.1 Firmware Overview**

Release 1.1 is a major release with a significant number of major features including LDAP / Active Directory, IPv6, FIPS 140-2 encryption module, IPv6 support and Smart Card (CAC) authentication for target servers. Additional productivity enhancements and customer requests have been included.

#### **Dominion KX III Release 1.1 Features**

- LDAP and Active Directory. KX3 User Station users can authenticate and optionally authorize using an LDAP or Active Directory server. A user's User Station Group can be determined by LDAP or stored locally on the User Station.
- IPv6 Networking. IPv6 networking is now supported by the User Station.
- FIPS 140-2 Encryption Module. A FIPS 140-2 encryption module can be enabled for additional security.
- Smart Card / CAC Authentication. Users can use a smart card or CAC card to authenticate with remote servers using a smart card  $\bullet$ reader connected to the User Station.
- Windows Special Keys. New options to configure the use of Windows special keys such as CTRL+ALT+DELETE and ALT+TAB.
- Firmware Update from CD/DVD. User Station firmware can be uploaded from a CD or DVD drive.
- Audio Enhancements. Can listen to audio from two or more servers. Configurable audio settings.
- Expanded USB drive types: Support additional file formats for backups and firmware updates including: NTFS, EXT2, EXT3, EXT4, XFS, Btrfs and VFAT (FAT16, FAT32).
- Streamlined Full Screen Mode. Smoother access in and out of full screen mode.
- Mouse Mode Default. Now have the ability to set a default mouse mode, in addition to other Client Settings.
- Configurable Port Connection Actions. Can configure default port connections for a new connection or switching.
- User Interface enhancements. Updated desktop style.
- Additional Appliance Settings. Appliance settings for date/time, networking settings and display configuration.
- Documentation and Online Help. Updated for this new release.

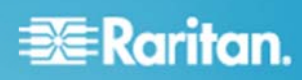

## **Dominion KX III User Station Documentation**

The following user documentation is available for the Dominion KX III:

Dominion KX III User Station Guide - guide to the User Station's user and administrative features.

Dominion KX III User Station Quick Setup Guide - use for the initial setup of the KX III User Station.

The Dominion KX III documentation is available from the Raritan.com website: www.raritan.com. Please go to the Support page, and then select Dominion KX III User Station in the "Choose a Product" box. The User Station documentation is shown by release, so click on the appropriate release.

### **Dominion KX III Online Help**

An Online Help System is available. On the User Station Desktop, click on Main Menu > Help > User Manual and the Online Help system will launch. You can browse to the appropriate topic via the Contents, Index and Search. The entire Dominion KX III User Station guide is available, including text and images, with an extensive set of links.

Online help is also available from raritan.com in the Support section for the Dominion KX III User Station, as described above.

### **Compatibility Information**

- 1. This Release is certified to work with the Dominion KX III switches when loaded with KX III Release 3.2 and above.
- $2<sub>1</sub>$ The User Station does not work with the Dominion KX, KX II, LX, KSX II or other Raritan IP switches.
- The User Station does not yet integrate with Raritan's CommandCenter Secure Gateway, however it is possible to utilize CommandCenter to  $\mathbf{3}$ access equipment connected to KX III switches that are also accessed by the User Stations.

#### **Important Notes and Information**

Please be aware of the following important information about the KX III User Station.

- Backup File Versions. Users should not use a backup file created in a previous release.  $1.$
- Default Admin Password. Raritan recommends changing the default password for security reasons.  $2.$
- Two Types of User Credentials. There are two types of user credentials (login/password) used by the User Station: (a) credentials to log  $3.$ into the User Station, and (b) credentials for the KX III switches to be accessed.

User Station credentials allow entry to the User Station and also determine the permissions for User Station administrative tasks. These credentials are created by the KX III User Station Administrator.

User credentials entered for KX III switches determine which servers connected to the KX III you can access, as well as the associated permissions such as virtual media and remote power control.

- 4. User Credentials Per User. KX III user credentials are saved on a per-user basis. To maintain security, each user must enter and save their own KX III user credentials for each KX III switch to be used.
- 5. FIPS 140-2 Mode. If you are enabling the FIPS 140-2 encryption module, please be aware of the following:
	- a. You must install the trusted device or root-certificate of each KX III KVM switch on the User Station to connect to servers on those KX III switches.
	- b. LDAPS connections, which use encrypted LDAP connections, do NOT use the FIPS 140-2 cryptographic module in this release.
	- c. Cannot connect to servers on a KX III with encryption explicitly set to AES 256, if the FIPS 140-2 mode is enabled. Use the Auto setting on the KX III instead.
- $6^{\circ}$ User Blocking Feature. If you enter incorrect user credentials for a KX III switch, and the "User Blocking" feature has been enabled, you will be automatically blocked by that switch because the User Station will try the connection multiple times. Contact the administrator of the KX III switch if this occurs.

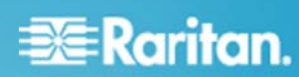

- 7. Don't Pull the Plug! Do NOT turn off the User Station by pressing the Power button on the User Station or unplugging the power cord, because such operations could possibly corrupt the User Station database.
- 8. Video Notes. While there are three video ports on the User Station, only one or two monitors can be connected to the User Station. DisplayPort and HDMI transmit both video and audio signals. Your monitor must support the audio transmission if audio is wanted. Dual video ports con figured on the K KX III are not yet supported.
- 9. Audio Notes. If you do NOT select the "Auto Connect Audio" checkbox, you can manually establish the audio connection after accessing a KVM port.
- 10. Networking Notes. The User Station's default network configuration is set to Automatic (DHCP). If static addressing is wanted, then you must manually configure the network settings prior to adding KX III KVM switches. Do not change the default TCP/IP ports for HTTPS and Discovery on th e KX III switch.
- 11. Dual LAN Ports. You can connect the two LAN ports of the User Station to the same or different subnets. If you have connected both LAN ports to the network(s) when turning on or restarting the User Station, the User Station selects one of the network connections as the default one. However, if you change the network settings of either or both connections, the "final" one that is changed will automatically become the default connection. Note: You can identify the default connection in the Connection Information dialog.
- 12. Ctrl+Alt+Del. If you physically press Ctrl+Alt+Del using the keyboard connected to the User Station, the command is first intercepted on the User Station, instead of sending the key sequence to the target server. To send to the target server, use the Ctrl+Alt+Del macro button on the KVM Client Window or modify the hotkey for Shutdown in the Desktop Settings.
- 13. Virtual Media. It is highly recommended to first "safely remove" or "eject" the virtual media drive that you want to disconnect from the target server. If you have enabled the read/write mode, it may result in data loss if you do not perform this operation.
- 14. Software Downgrades. The software update feature only permits software upgrade, not downgrade. If a software downgrade is required, please contact Raritan Technical Support. It is strongly recommended to back up all data prior to a software update. ID not power off the User Station during the software upgrade.
- 15. Tiering and Blade Servers. The User Station does not currently support blade server or tiered ports on the KX III switch.
- 16. **Serial Ports.** These hardware ports on the User Station are currently not used.
- 17. Online Help. The three buttons for email this page, send feedback and print this page are for use on the Raritan website and do not operate on the User Station.

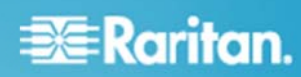

# **Firmware Upgrades**

Raritan provides new firmware upgrade releases that contain software enhancements, new features, and improvements. These upgrades are available on the Raritan Website: www.raritan.com. Please go to the Support page and click on Dominion KX III User Station in the "Choose a Product" button. Locate the latest KX III User Station entry for the new firmware release. When upgrading from Release 1.0.x, the new firmware should be downloaded to an appropriately formatted USB connected drive, which will be used to upgrade the User Station. When upgrading from Release 1.1, additional file formats are supported - see above.

Consult the KX III User Station User Guide for firmware upgrade instructions.

Please read the Release Notes of the new firmware release before proceeding with the update.

If you have any questions, please contact Raritan Technical Support for assistance.

#### Dominion KX III User Station 1.1 Release Notes, Revision 1.0

#### June 30, 2016

This note is intended for Raritan customers only; its use, in whole or part, for any other purpose without the express written permission from Raritan, Inc. is prohibited.

Copyright ©2016 Raritan, Inc. CommandCenter, Dominion, and the Raritan company logo are trademarks or registered trademarks of Raritan, Inc. All rights reserved. Solaris and Java are trademarks of Oracle, Inc. Windows, Windows Vista, and .Net are trademarks or registered trademarks of Microsoft Corporation. Apple, Mac, Safari, iPad, and iPhone are trademarks or registered trademarks of Apple Inc. All other marks are the property of their respective owners.